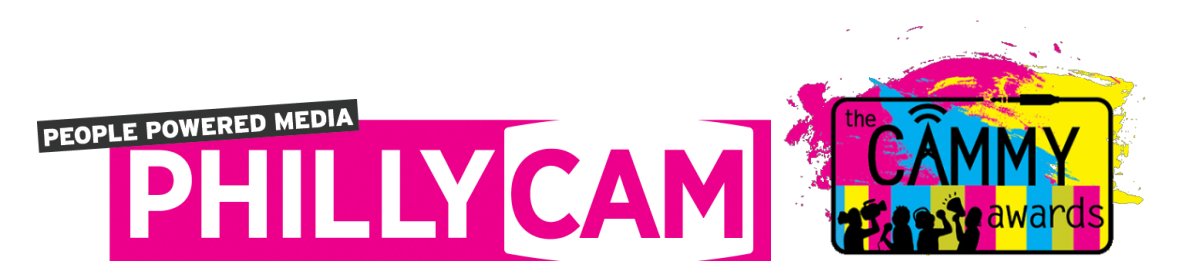

# Cammy Awards How-to Guide

#### **What are the Cammy Awards?**

- Recognizing the creativity and commitment of its producers, the CAMMY Awards celebrate members whose television or radio content resonates with the PhillyCAM mission to be a community media center that brings together the people of Philadelphia to make and share media that promotes creative expression, democratic values, and civic participation.
- The awards are also given to members whose media content exemplifies values of inclusion, collaboration, discovery, learning local focus, and quality.
- Cammys awardees are decided by a panel of volunteer judges with expertise in community and independent media making, community organizing and social impact work.

#### **Cammy Awards - Eligibility**

- Any current PhillyCAM organizational, individual, or youth member can enter a television or radio program submission to be judged.
- For this first year of the Cammys, submissions are open to all genres of content aired on PhillyCAM's cable TV channels or WPPM between July 1, 2017 - June 30, 2018.
- A member can submit up to 2 entries of video and/or audio. There is no entry fee.
- Submissions are being accepted NOW through Monday, August 6, 2018
- Cammy Awards are held on October 20, 2018 at International House.

#### **What can I submit?**

- You may submit any part of a single program, or a few segments from a series program, separated by a fade or slate, up to a total of 5 minutes.
- Judges are only required to watch 5 minutes of each entry. Unless you indicate a specific time in the program, judges will watch from the beginning.
- Segments must appear as they were originally cablecast.
- Judges will select finalists from the candidate pool.

● These finalists must provide a media file, video still/production image, and headshot to be used in the awards ceremony highlight reel and promotional materials. Judges will make every effort to view your entry.

#### **Disqualifying Factors**

- Membership is not current.
- Member is PhillyCAM staff or paid production facilitator.
- Program submission is not viewable or audible for technical reasons.
- Incomplete submission information.
- Member submits more than 2 entries.
- Improper emendation for the purpose of this contest. Program or excerpts of programs should be entered in this contest as they were originally aired.
- Member does not have all clearances for submitted program(s).
- Candidate does not submit required promotional materials.
- Entries submitted after 11:59pm ET August 13 deadline

# **Cammy Awards Categories**

Creative Expression Awards

- Innovation Award for TV
- Innovation Award for Radio
- Presence Award for TV
- Expression Award for Radio
- Excellence in Curation Award for Radio
- Excellence in Production Award for TV

Civic Engagement - (TV & radio entries are accepted for these categories)

- Community Responder Award
- Connector Award
- Democratic Values (TV and radio entries are accepted for these categories)
- Inclusion Award
- Collaboration Award
- Message Award

# **Completing a profile on Film Freeway**

Before you start:

- 1. Gather your content (video and audio clips) links and/or digital files
- 2. Find the dates and the names of guests, crew, producers, etc.
- 3. Gather any head shots, logos, or other artwork for the profile
- 4. Make sure the links and digital files are all working correctly

5. Now that you are ready, go to **Filmfreeway.com** to start your free profile

### **Submitting Content to Cammy Awards**

STEP ONE - Complete a Profile on Film Freeway

- 1. Go to Film Freeway.com and click **SIGN UP** (on top right hand corner) to create a new profile.
- 2. Enter your email and select I want to submit my work or get tickets to festivals
- 3. Once you have created entered an email and password, it will take you to the "Add a Project Page." Complete the required information:
	- a. Project Info Select Film/Video for TV project or Music/Songwriting for Radio project, add title, synopsis, website, and social media info
	- b. Submitter Info Enter contact info, birthdate, and gender
	- c. Credits (co-producers, crew)
	- d. Specifications (select television or Other for radio entries)
	- e. Screening Information enter PhillyCAM

STEP TWO - Add media files

- 4. The next screen will ask you to add content, click on Upload a Digital Version
- 5. Upload video or audio file or add website link to the audio or video file
- 6. Add photos to go with the project if you want
- 7. Go to My Projects at the top of the page if you want to add a second media project
	- a. Click add project then repeat steps 3-6

STEP THREE - Complete CAMMY ENTRY FORM

- 8. Go to the PhillyCAM page for the CAMMYS: filmfreeway.com/thecammys
- 9. Review all the rules and all the awards categories BEFORE you submit
- 10. Choose 1 category to submit to. (If you want to submit to another category or submit a second video that will be the choice for a second separate submission.)
- 11. Write on a separate document (because you don't want to lose your data) the answer to this question, "How does your program meet the qualities of the category selected?"
- 12. Now you are ready to submit!
- 13. Select a category, add your media project, complete the entry form, copy and paste your essay answer, then add to cart and check out
- 14. Go back to filmfreeway.com/thecammys & submit a 2nd entry if you want